**3.** Implement an Ethernet LAN using n nodes and set multiple traffic nodes and plot congestion window for different source /destination.

```
#Make a NS simulator
set ns [new Simulator]
set tf [open lab3.tr w]
$ns trace-all $tf
set nf [open lab3.nam w]
$ns namtrace-all $nf
# Create the nodes, color and label
set n0 [$ns node]
$n0 color "magenta"
$n0 label "src1"
set n1 [$ns node]
$n1 color "red"
set n2 [$ns node]
$n2 color "magenta"
$n2 label "src2"
set n3 [$ns node]
$n3 color "blue"
$n3 label "dest2"
set n4 [$ns node]
$n4 shape square
set n5 [$ns node]
$n5 color "blue"
$n5 label "dest1"
```

#Creates a lan from a set of nodes given by <nodelist>. Bandwidth, delay #characteristics along with the link-layer, Interface queue, Mac layer and #channel type for the lan also needs to be defined.

\$ns make-lan "\$n0 \$n1 \$n2 \$n3 \$n4" 50Mb 100ms LL Queue/DropTail Mac/802\_3

# Create the link

\$ns duplex-link \$n4 \$n5 1Mb 1ms DropTail

# Create the node position

\$ns duplex-link-op \$n4 \$n5 orient right

# Add a TCP sending module to node n0

set tcp0 [new Agent/TCP]

\$ns attach-agent \$n0 \$tcp0

# Setup a FTP traffic generator on "tcp0"

set ftp0 [new Application/FTP]

\$ftp0 attach-agent \$tcp0

\$ftp0 set packetSize\_ 500

\$ftp0 set interval\_ 0.0001

# Add a TCP receiving module to node n5

set sink0 [new Agent/TCPSink]

\$ns attach-agent \$n5 \$sink0

# Direct traffic from "tcp0" to "sink1"

\$ns connect \$tcp0 \$sink0

# Add a TCP sending module to node n2

set tcp1 [new Agent/TCP]

\$ns attach-agent \$n2 \$tcp1

```
# Setup a FTP traffic generator on "tcp1"
set ftp1 [new Application/FTP]
$ftp1 attach-agent $tcp1
$ftp1 set packetSize_ 600
$ftp1 set interval_ 0.001
# Add a TCP receiving module to node n3
set sink1 [new Agent/TCPSink]
$ns attach-agent $n3 $sink1
# Direct traffic from "tcp1" to "sink1"
$ns connect $tcp1 $sink1
set file1 [open file1.tr w]
$tcp0 attach $file1
set file2 [open file2.tr w]
$tcp1 attach $file2
$tcp0 trace cwnd_
$tcp1 trace cwnd_
# Define a 'finish' procedure
proc finish {} {
global ns nf tf
$ns flush-trace
close $tf
close $nf
exec nam lab3.nam &
exit 0
```

```
# Schedule start/stop times
$ns at 0.1 "$ftp0 start"
$ns at 5 "$ftp0 stop"
$ns at 7 "$ftp0 start"
$ns at 0.2 "$ftp1 start"
$ns at 8 "$ftp1 stop"
$ns at 14 "$ftp0 stop"
$ns at 10 "$ftp1 start"
$ns at 16 "finish"
$ns at 16 "finish"
```

## AWK:

```
BEGIN {
}
{

if($6=="cwnd_")
printf("%f\t%f\t\n",$1,$7);
}
END {
}
```

## Topology:

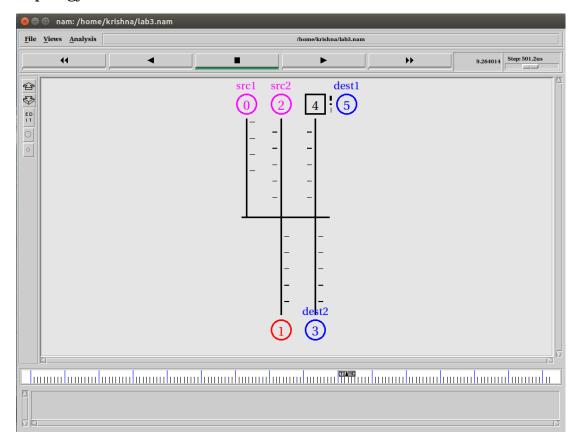

## Output: xgraph

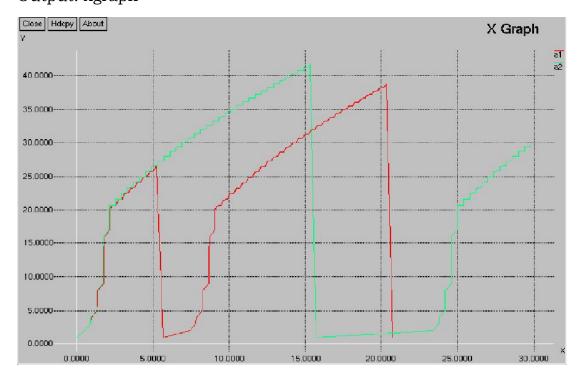